## **PLATAFORMA COMUNICACIONES MASIVAS**

**VERIFIQUE SU CELULAR PARA INGRESO DE SEGUIRIDAD CON DOBLE AUTENTICACION**

Es necesario verificar su información de contacto para habilitar la seguridad con doble factor de autenticación de su cuenta y así, evitar hackeos.

1. Diríjase a su cuenta, en el menú vertical izquierdo, parte inferior de la pantalla, y posteriormente a PERFIL DE USUARIO

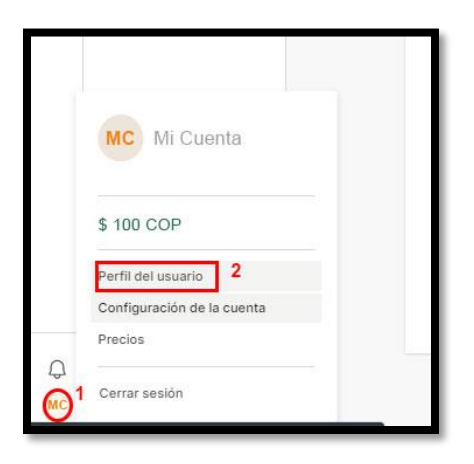

2. En el campo NUMERO DE CELULAR revise que la información de su número de contacto esté correcta (debe incluir el indicativo de País, Para Colombia es 57) y haga click en verificar

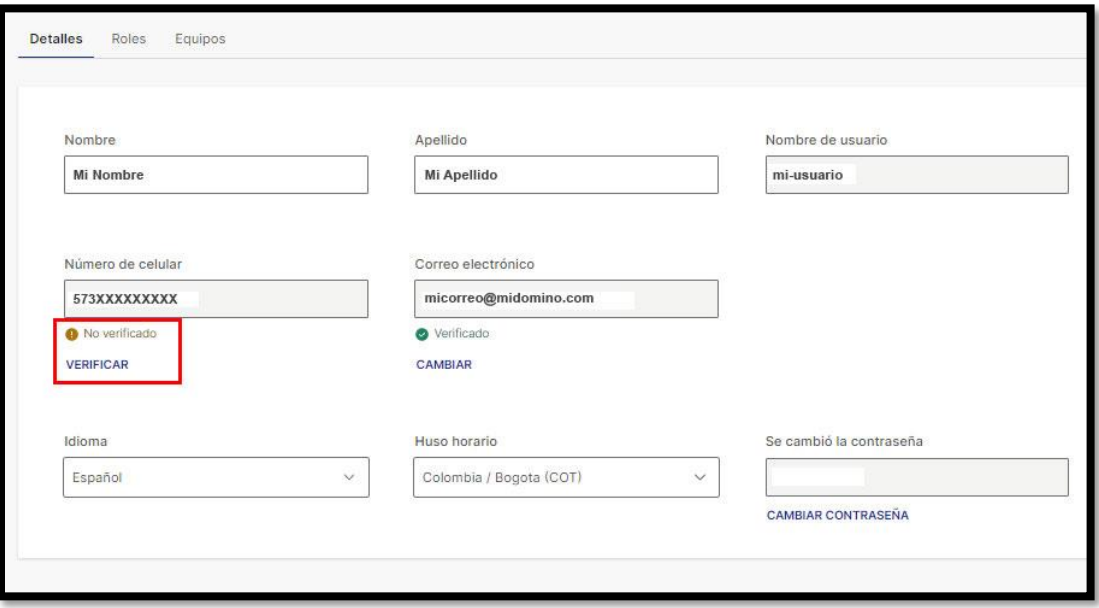

3. Ingrese el código de verificación de 4 dígitos que recibe en su teléfono celular y haga click en VERIFICAR. Si no ha recibido su código, puede elegir la opción: REENVIAR EL CODIGO DE VERIFICACION

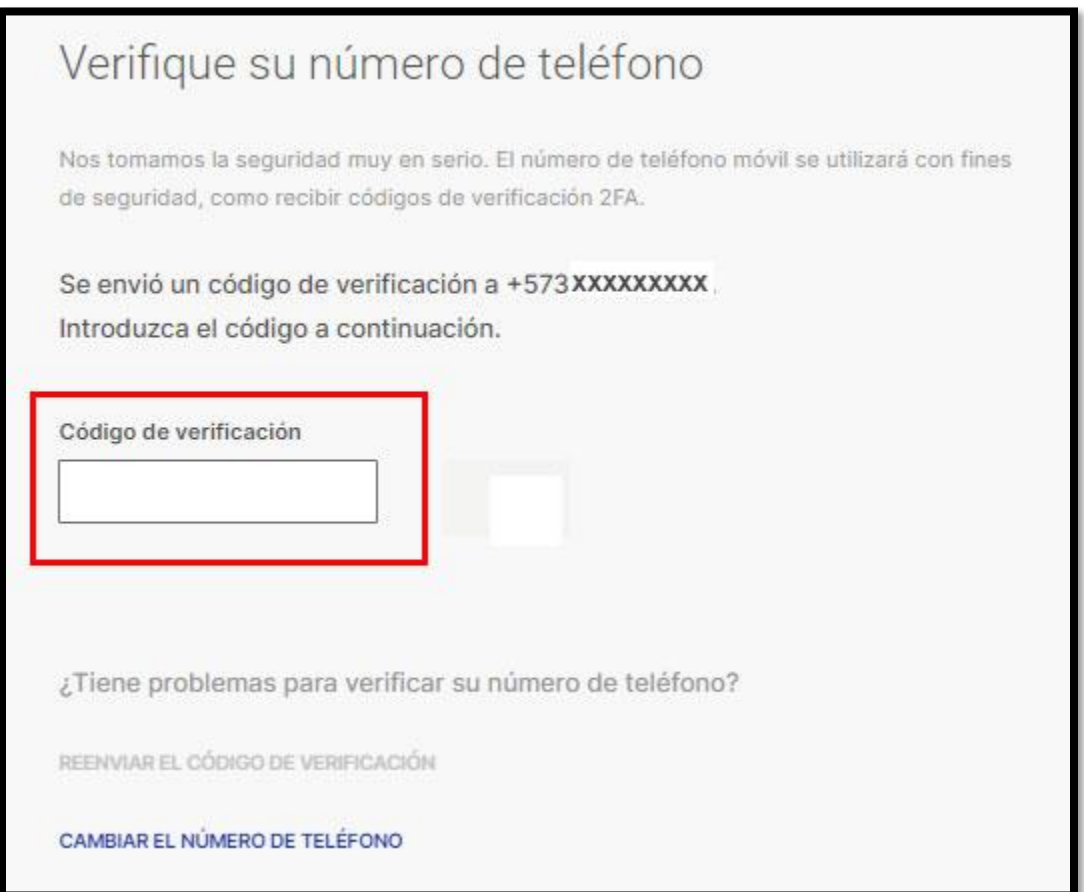

BIEN HECHO!...Su celular de contacto ha sido verificado y en adelante, cuando ingrese a la plataforma, recibirá su código de verificación en el.